#### How to Set Up Apache and JSERV with Oracle

Joseph DeArce & Yuriy Filonenko New York Oracle Users Group March 13, 2003

03/28/2003

#### Introduction

- Integrated set up of Apache Web Server with Oracle8i (8.1.6)
- Oracle Web products to be integrated: 1) Oracle XSQL 2) Oracle JSP 3) Developer Server 6i 4) WebDB 2.2

# Introduction (cont'd)

- Process builds nearly the same configuration as the Oracle 9iAS
- Requires the downloading of components from external web sites
- $\bullet$  Extensive customization of the http.conf and jserv.conf

#### Set Up Basics

03/28/2003

- Download
- Directories to create
- Apache configuration
- $\bullet$  JDK 1.3
- $\bullet$  JSDK 2.0
- $\bullet$  JServ 1.1.2
- Oracle XSQL 1.0

# Set Up Basics (cont'd)

- JavaServer Web Development Kit 1.0.1
- Oracle JSP 1.0
- Remote debugging with JDeveloper  $3.1$  \*

03/28/2003

- Oracle JDBC driver 8.1.6
- Oracle Developer 6i
- Oracle WebDB 2.2

#### Files to Download

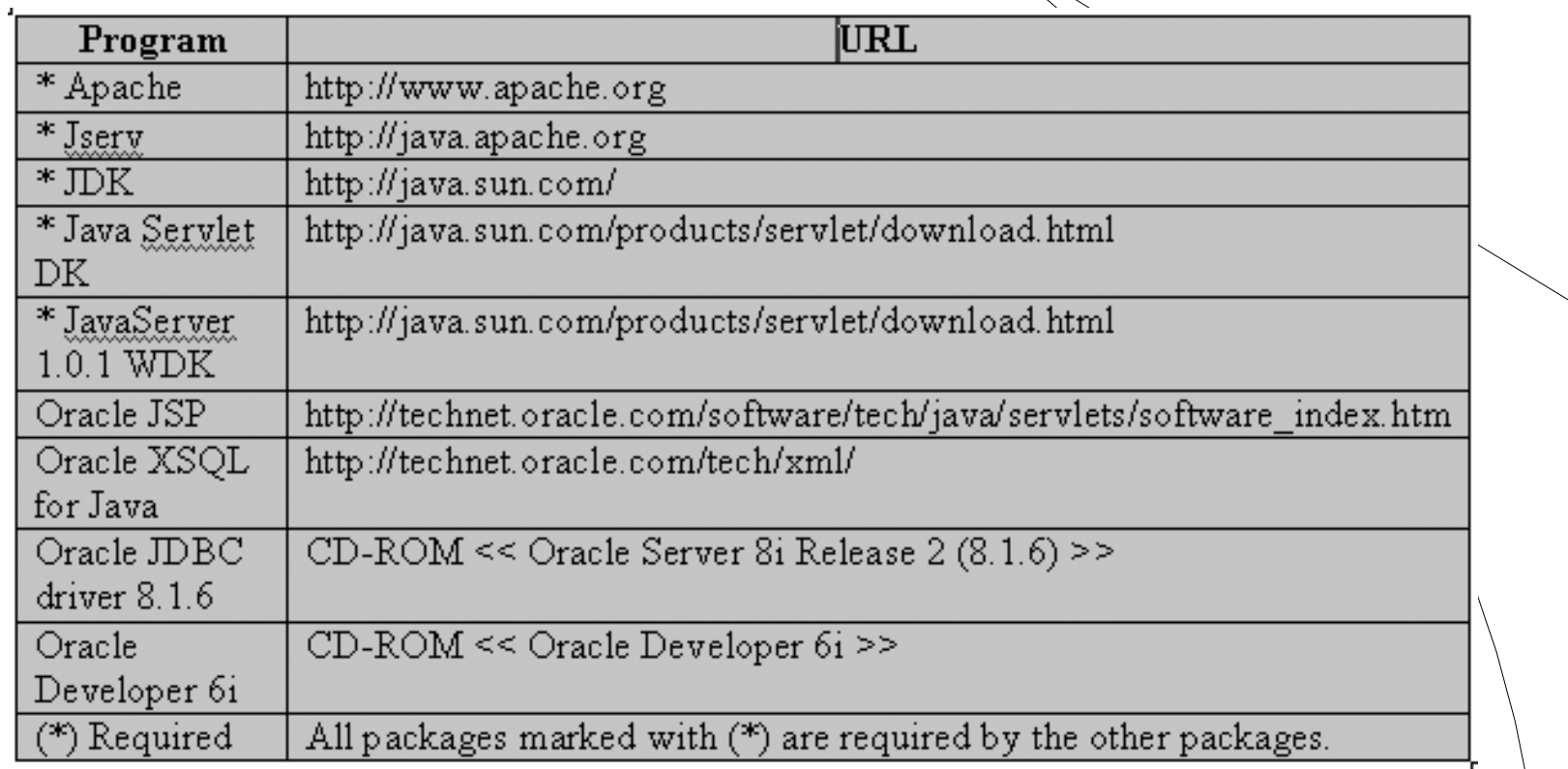

## Directory Structure

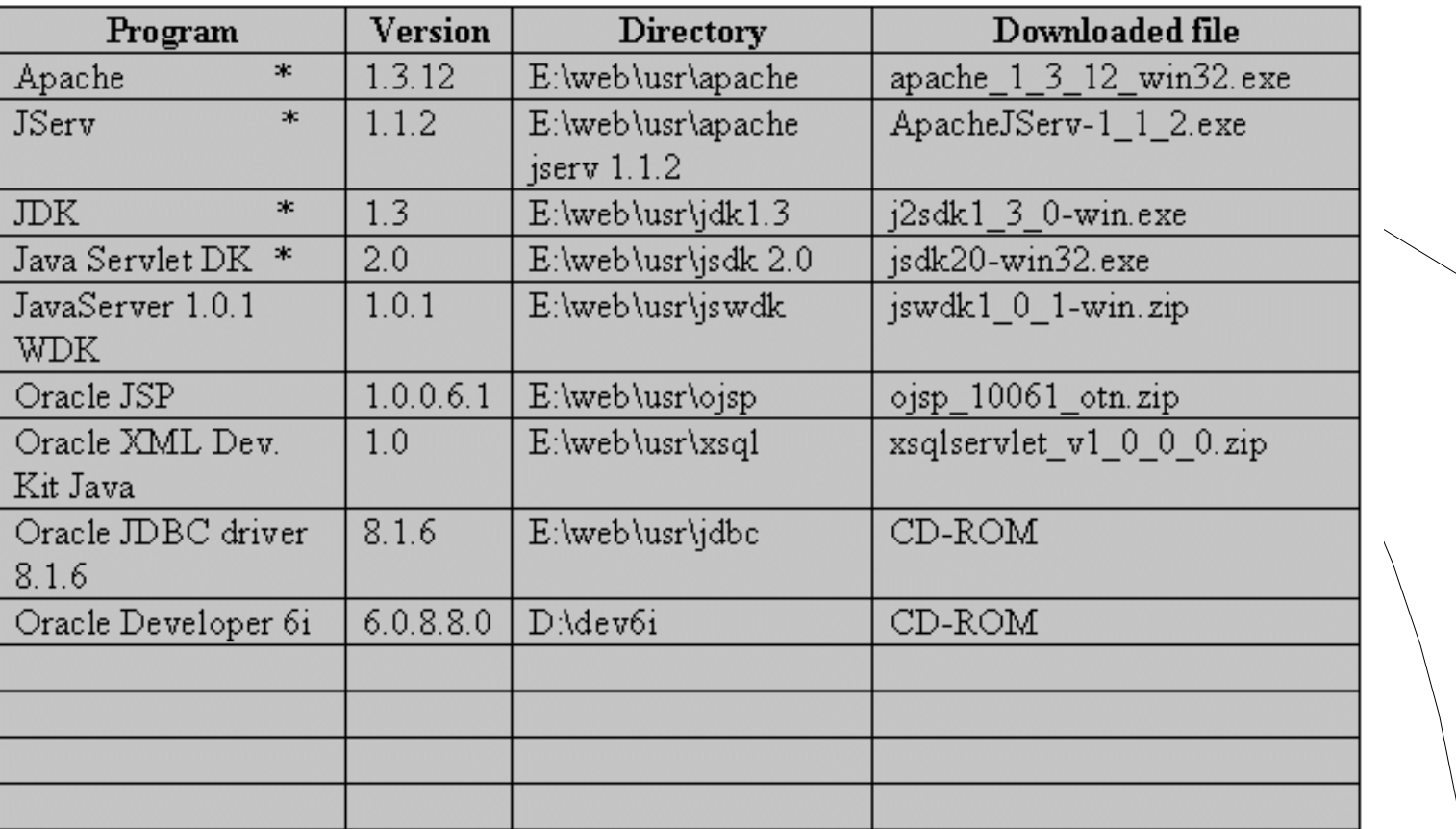

## Apache Configuration

- $\bullet$  Choose a target directory E:\web\usr\apache
- Type of installation select TYPICAL
- Configuration file
	- 1) Change DocumentRoot
	- 2) Change ServerName
	- 3) Create index.html in e:\

#### Apache Index File

03/28/2003

 $\mathbf Q$ 

<H1>DEMO</H1>  $\langle H T M L \rangle$  $\langle b r \rangle \langle a h r e f =$ "/servlets/IsItWorking">Apache JServ $\langle a \rangle$  $\langle$ -br><a href="/jsery/">Apache JSery\_status</a  $\triangleleft tr$ ><a href=" {xsql/" >Oracle XSQL </a>  $\langle$ shr><a href="/ojsp/">Oracle JSP</a>  $\langle b r \rangle \langle a h r e f^{-n} / d e v 60 h t m l / n u f \rangle$ orm.htm">Oracle Forms $\langle a \rangle$  $\triangleleft$  or  $\triangleleft$  and  $\triangleleft$  and  $\$  $\langle$ hr><a href="/dev60cgi/wdbcgi.exe">Oracle WebDB</a>  $<$ HTML  $>$ 

#### Start Apache

- z **E:\Web\usr\apache\Apache.exe -d "E:\web\usr\apache" –s**
- z **E:\web\usr\apache\apache.exe -d "E:\web\usr\apache" -k shutdown**
- Shortcuts

#### JDK 1.3 Installation

03/28/2003

- $\bullet$  Choose a target directory E:\web\usr\jdk1.3
- $\bullet$  Choose packages to install all

#### JSDK 2.0 Installation

 $\bullet$  Choose a target directory – E:\web\usr\jsdk2.0

## JServe 1.1.2 Installation

03/28/2003

- $\bullet$  Choose a target directory E:\web\usr\apache jserv 1.1.2
- Choose full installation
- Specify software location 1)  $JVM - E:\web\usr\jdk1.3\binom{1}{1}$ 2) JSDK  $2.0 - E:\web\usr\jsdk2.0$ 3) Apache – E:\web\usr\apache
- Modify http.conf

# JServe 1.1.2 Installation (cont'd)

• Start Apache 1) Test Page http://127.0.0.1/servlets/IsItWorking 2) Status Page http://127.0.0.1/jserv/

### Oracle XSQL 1.0 Installation

03/28/2003

- Choose a target directory, unzip it in  $\geq$ E:/web/usr/xsql
- Modify four files 1) JSERV.PROPERTIES – E:\web\usr\apache jserv 1.1.2\conf

# Oracle XSQL Servlet  $wrapper.classpath=E:\web\tus r\times q\nNlib\oraclesql.jar$  $wrapper.classpath=E:\web\tus r\times q\nNlib\classes111zip$  $wrapper.classpath=E:\web\tus r\times q\nNib\times mlparserv2.jar$  $wrapper.classpath=E:\web\tus r\times q\nNlib\orackemlsql.jar$  $wrapper.classpath=E:\web\tus r\times q\nNib$ 

• Modify four files

#### 2) JSERV.CONF –

E:\web\usr\apache jserv 1.1.2\conf

ApJServAction xsql /servlets/oracle.xmlxsql.XSQLServlet

03/28/2003 17

• Modify four files 3) HTTPD.CONF – E:\web\usr\apache\conf Alias /xsql/ "E:/web/usr/xsql/" 4) XSQLCONFIG.XML – E:\web\usr\xsql\lib

 $\leq$ connection name="demo">  $\leq$ username>scott $\leq$ /username> <password>tiger</password> <dburl>jdbc:oracle:thin:@localhost:1521:ORCL</dburl> <driver>oracle.jdbc.driver.OracleDriver</driver>  $\leq$ /connection>

> 03/28/200319

• Configuration parameters for JDBC

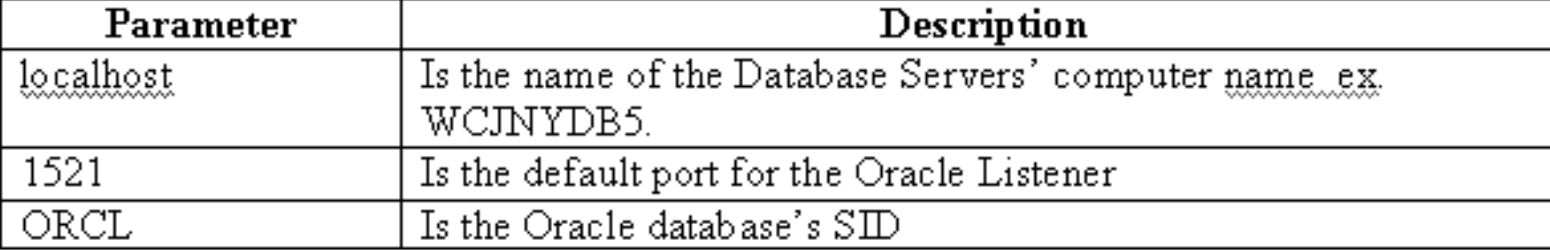

• Install XSQL demos 1) Run E**:\web\usr\xsql\demo\install.sql** 2) Install OID before running the sql pgm. 3) Install .sql will install the XSQL demo tables and views

03/28/2003

- Stop/Start Apache to test the XSQL configuration
- Go to URL http://127.0.0.1/ $x$ sql/

## Install Scott/tiger DB

- Check DBA Studio for user Scott; if not there, run scott.sql
- Check to see that all the tables have been created

## Java Server Web DK 1. 0.1Installation

- JSWDK is a zip file extract only jswdk-1.0.1\lib\servlet.jar
- Create directory  $E:\web\us\r$  jswdk

## Oracle JSP 1.0 Installation

- $\bullet$  OJSP is a zip file unzip to E:\web\usr\ojsp
- Explanation of Apache install E:\web\usr\ojsp\docs\install\apach.htm

• Modify 3 files: 1) JSERV.PROPERTIES – E:\web\usr\apache jserv 1.1.2\conf

# Oracle JSP Servlet  $w$ rapper.classpath=E:\web\usr\jswdk\servlet.jar  $w$ rapper.classpath=E:\web\usr\ojsp\lib\ojsp.jar  $w$ rapper.classpath=E:\web\usr\jdk1.3\lib\tools.jar  $w$ rapper.classpath=E:\web\usr\ojsp\lib\translator.zip

2) JSERV.CONF –

E:\web\usr\apache jserv 1.1.2/conf

# Executes a servlet passing filename with proper extension in PATH\_TRANSLATED # property of servlet request #Syntax: ApJServAction [extension] [servlet-uri] # Defaults:  $NONE = f...f$ 

ApJServAction .jsp /servlets/oracle.jsp.JspServlet ApJServAction .sqljsp /servlets/oracle.jsp.JspServlet

> 03/28/200327

3) HTTPD.CONF – E:\web\usr\apache\conf

Alias /ojsp/ "E:/web/usr/ojsp/webroot/"

03/28/200328

03/28/2003

29

• Stop/Start Apache to test configuration http://127.0.0.1/ojsp/

## Remote Debugging with JDeveloper 3.1

This product has technical issues which could not be resolved.

# Oracle JDBC Driver 8.1.6Installation

- Create directory --  $E:\web\us r\idbc$
- Copy file classes12.zip from Oracle 8.1.6 installation (JDBC/LIB)
- Modify jserv.properties to use classes12.zip

OLD:  $w$ rapper.classpath=E:\web\usr\xsql\lib\classes111.zip  $NEW: wrapper.classpath=E:\web\usr\idbc\classes12.\zip$ 

## Oracle JDBC Driver 8.1.6Installation (cont'd)

03/28/2003

32

• JSERV.PROPERTIES – wrapper.path=E:\oracle\ora8\bin

#### Oracle Developer 6i Installation

 $\bullet$  Modify HTTPD.CONF – E:\web\usr\apache\conf

Alias /dev60html/ "d:/dev6i/tools/web60/html/" Alias /images/ "d:/dev6i/webdb/images/" Alias /forms60java/"d:/dev6i/forms60/java/" Alias /jinitiator/ "d:/dev6i/JINIT/" Alias /rep60 demo/ "d:/dev6i/TOOLS/DEVDEM60/DEMO/REPORTS/" Alias /forms60demo/ "d:/dev6i/TOOLS/DEVDEM60/WEB/" Alias /web\_qt/ "d:/dev6i/TOOLS/DOC60/US/" ScriptAlias /dev60cgi/ "d:/dev6i/tools/web60/cgi/"

# Oracle Developer 6I Installation (cont'd)

• Stop/Start Apache to test configuration

http://127.0.0.1/dev60html/runform.htm

http://127.0.0.1/dev60html/runrep.htm

03/28/200334

## Oracle WebDB 2.2 Installation

- The DAD must be changed in D:\dev6i\listener\cfg\wdbsvr.app
- $\bullet$  To configure CGI file of WebDB, copy the file D:\dev6i\bin\wdbcgi.exe into D:\dev6i\tools\web60\cig\

# Oracle WebDB 2.2 Installation(cont'd)

● Edit HTTPD.CONF – E:\web\usr\apache\conf

SetEny ORACLE\_HOME d:\dev6i SetEnv TNS\_ADMIN d:\tnsadmin SetEnv WV\_GATEWAY\_CFG d:\dev6i\listener\cfg\wdbsvr.app

> 03/28/200336

# **Overview**

• Web-enabled of data through Apache

Oracle

• Integration of Oracle 8i with the web

03/28/2003

XSQL

Web

37

• 3-tier architecture

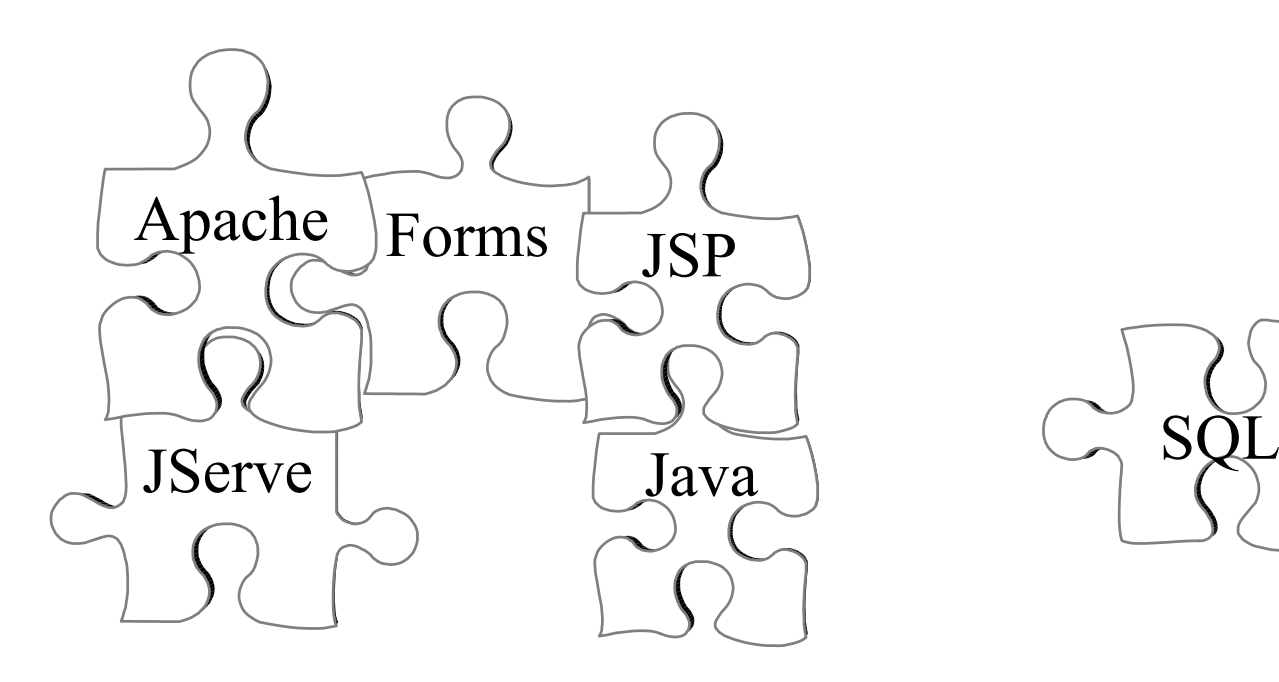

# **Closing**

03/28/2003

- Apache offers ease of integration with Oracle and other databases
- 3-tier computing
- Thin Web clients
- Low-maintenance

#### Contact Information

- $\bullet$  Joseph DeArce
	- jdearce1@nyc.rr.com
	- (347) 204-0887
- Yuriy Filonenko
	- yuriy\_filonenko @nyc.wunderman.com

03/28/2003

39

(212) 941-3369